# **Anaconda 3 で Python 2.7 環境のインストール**

最終更新: 2018 年 2 月 10 日

**URL**: https://www.kunihikokaneko.com/dblab/toolchain/python27.html

キーワード:Anaconda, Python 2.7, conda create

この資料では, Anaconda 3 (もとから Python 3 環境が入っている)に, Python 2.7 環境をインス トールすることにより,Python 3 環境と Python 2.7 環境の共存ができるようにしています.

## ◆ **前準備**

**前準備として、Anaconda 3 のインストールが終わっていること。**Anaconda 3 とは **Python バー ジョン 3 の言語処理系+開発環境+ツール**である.

<その補足説明>

**・Anaconda 3 のインストール手順**は、次の Web ページで説明している。 https://www.kunihikokaneko.com/dblab/toolchain/**anaconda3.html**

**・**Windows のスタートメニューの「**Anaconda3 (64-bit)**」 の下に、次があることを確認する。あ とで使う。

**Anaconda プロンプト(Anaconda Prompt) Spyder** 

・**WinPython がインストールされている場合には,競合の可能性があるので,アンインストールす る。**

**◆ ここでの設定**

Python 2.7 環境の名前: **py27**

# ◆ **インストールの手順**

10 Anaconda プロンプトを**管理者として開き**,次のコマンドを実行

### **conda create --name py27 python=2.7 anaconda**

(C:\ProgramData\Anaconda3) C:\Users\kaneko>conda create --name py27 python=2.7 anaconda

## 「Proceed ()y]/n)?」と表示されたら **y**, Enter キー

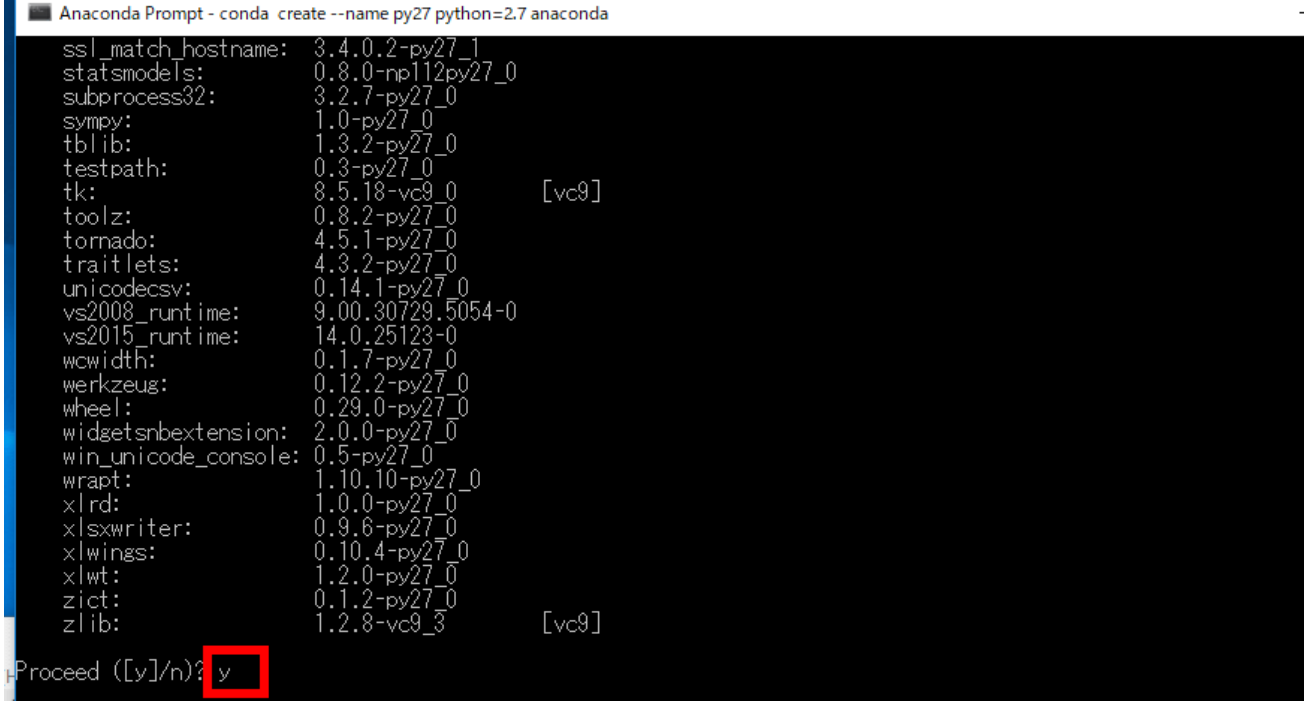

これで、Python 2.7 と Python 3.6 という、**違うバージョンの Python** が**共存**できた。

「**py27**」は、新しく作成した Python2.7 環境の名前である。名前は何でもよいが、変えるとしても 分かりやすい名前がよい。

## ■ Python2.7 環境を使いたいときは、次の手順

- ・Anaconda プロンプトを開く
- ・Anaconda プロンプトで「activate **py27**」を実行
- Python3.6 環境を使いたいときは、次の手順
	- ・Anaconda プロンプトを開く

## ◆ **Python 2.7 環境の確認**

① 新しく Anaconda プロンプトを**管理者として開き**,次のコマンドを実行

#### **activate py27**

图 管理者: Anaconda Prompt

C:\ProgramData\Anaconda3) C:\MINDOMS\system32>activate py27

### ② **エラーメッセージが出ないこと確認**

```
■管理者: Anaconda Prompt
```
(C:\ProgramData\Anaconda3) C:\WINDOWS\system32>activate py27

py27) C:\\INDOWS\system32>\_

③ **確認が終わったら「exit」で終了**

■ 管理者: Anaconda Prompt

(C:\ProgramData\Anaconda3) C:\WINDOWS\system32>activate py27

(py27) C:¥WINDOWS¥system32>exit

※ Python2.7 環境を使いたいときは、スタートメニューの 「Anaconda Prompt (**py27**)」を使っても よい.

# **◆ パッケージのインストール (例)**

Anaconda プロンプトを**管理者として**開き次のコマンドを実行し、Python 2.7 環境にパッケージを インストールする

意味

 activate py27 「**py27**」という名前の Python 環境を有効化 conda install Python でのパッケージインストール

activate **py27** conda upgrade --all conda install -y theano conda install -y chainer conda install -y scikit-learn conda install -y scikit-image conda install -y matplotlib conda install -y seaborn conda install -y graphviz conda install -y pydot conda install -y pillow

conda install -y hdf5 conda install -y h5py conda install -y yaml conda install -y flask conda install -y django conda install -y sympy conda install -y pandas conda install -y sqlite conda install -y redis conda install -y scipy conda install -y numpy conda install -y gensim conda install -y cython conda install -y gdal pip install tensorflow pip install keras conda install -y -c conda-forge folium conda install -y -c conda-forge opencv conda install -y -c conda-forge dlib conda install -y -c conda-forge exifread conda install -y -c conda-forge haversine conda install -y -c conda-forge utm conda install -y -c conda-forge geopandas

※ 「Proceed ([y]/n)?」のように表示されたときは **y**, Enter キー